## **How to Create Quote Category**

1. From **Card Fueling** module, click **Setup**. The **Setup** screen will be displayed. Click **Quote Category** button. **Quote Category** screen will be displayed.

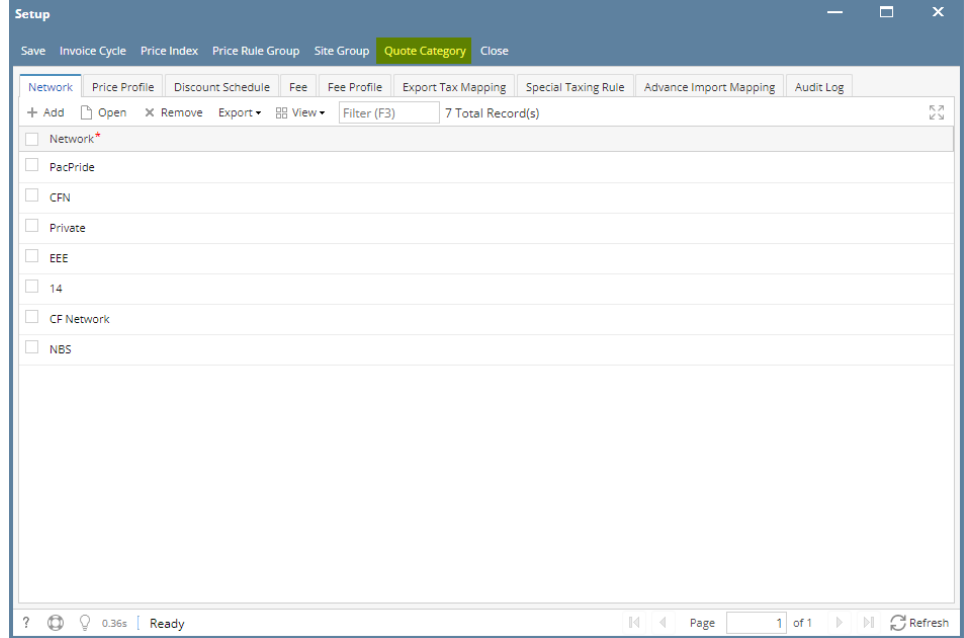

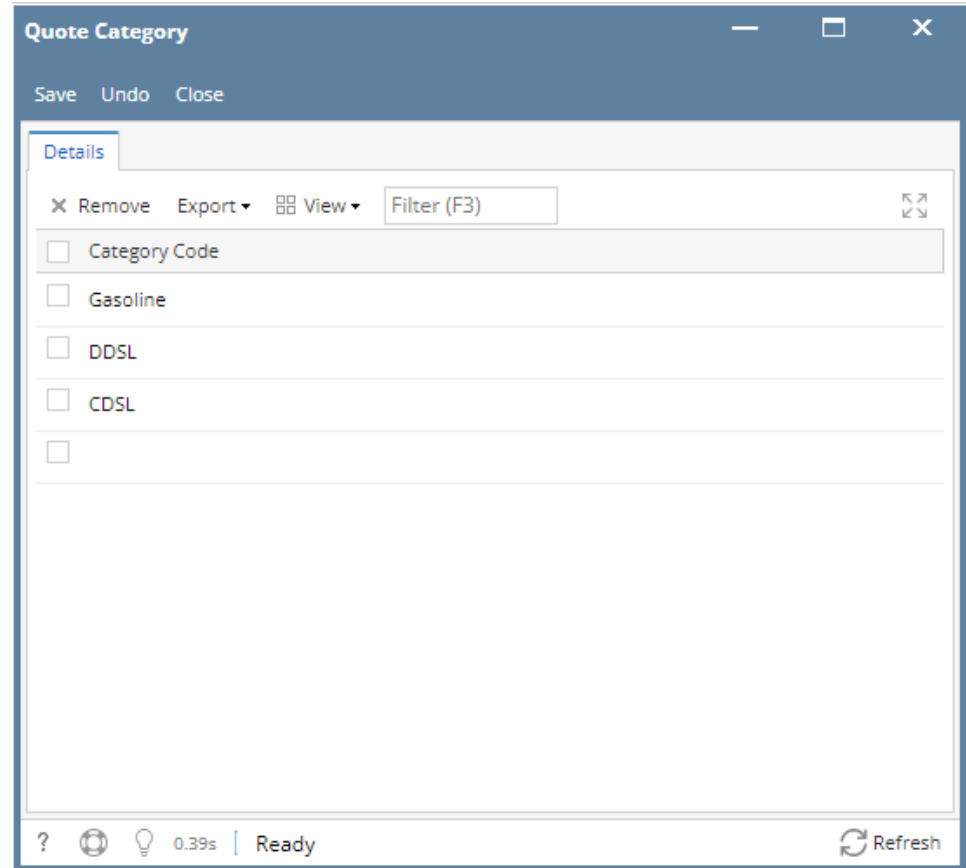

2. Click on the blank cell to enable typing action. Enter **Category Code. Category Code** are from Inventory > Categories.

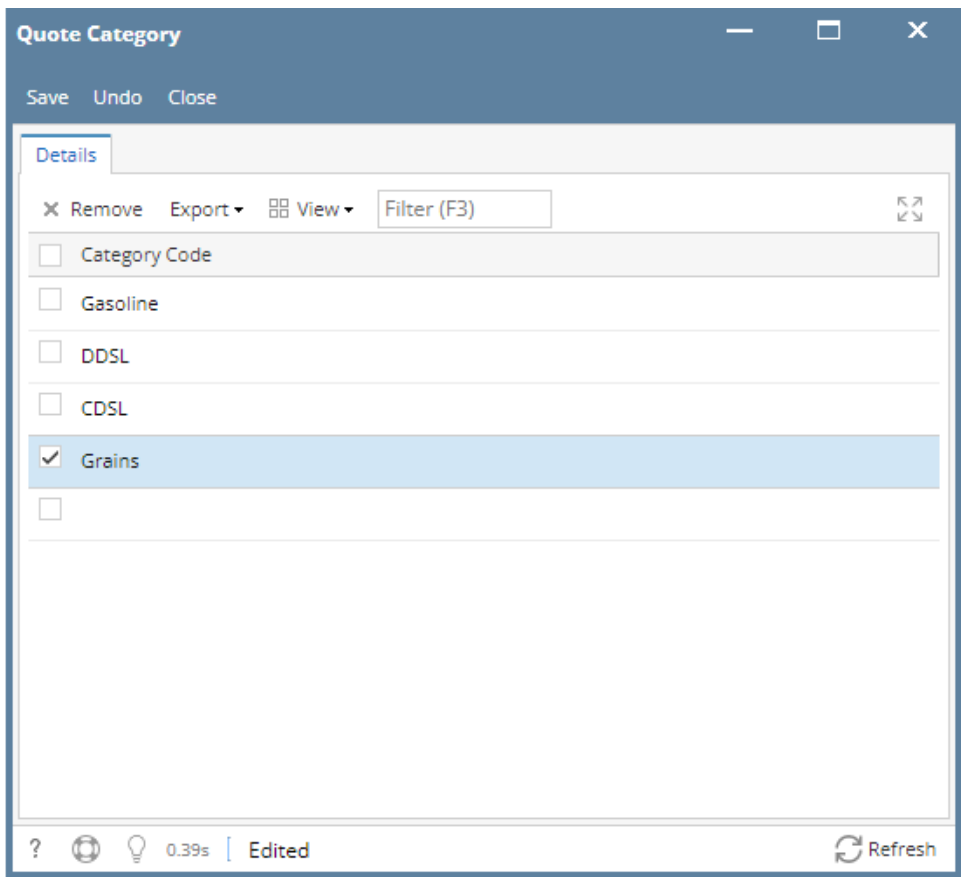

3. Click **Save** toolbar button to save created **Site Group**. Then click the **Close** toolbar button or **X** button.